# **Instrukcja obsługi**

## **DrivePro Body 10**

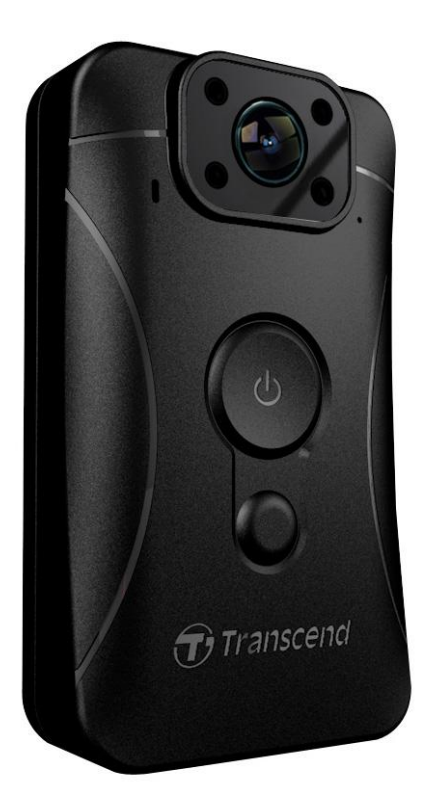

**(wersja 2.1)**

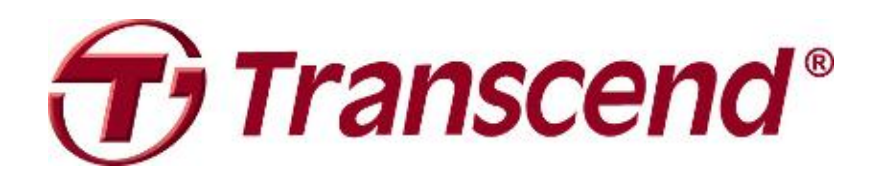

## Spis treści

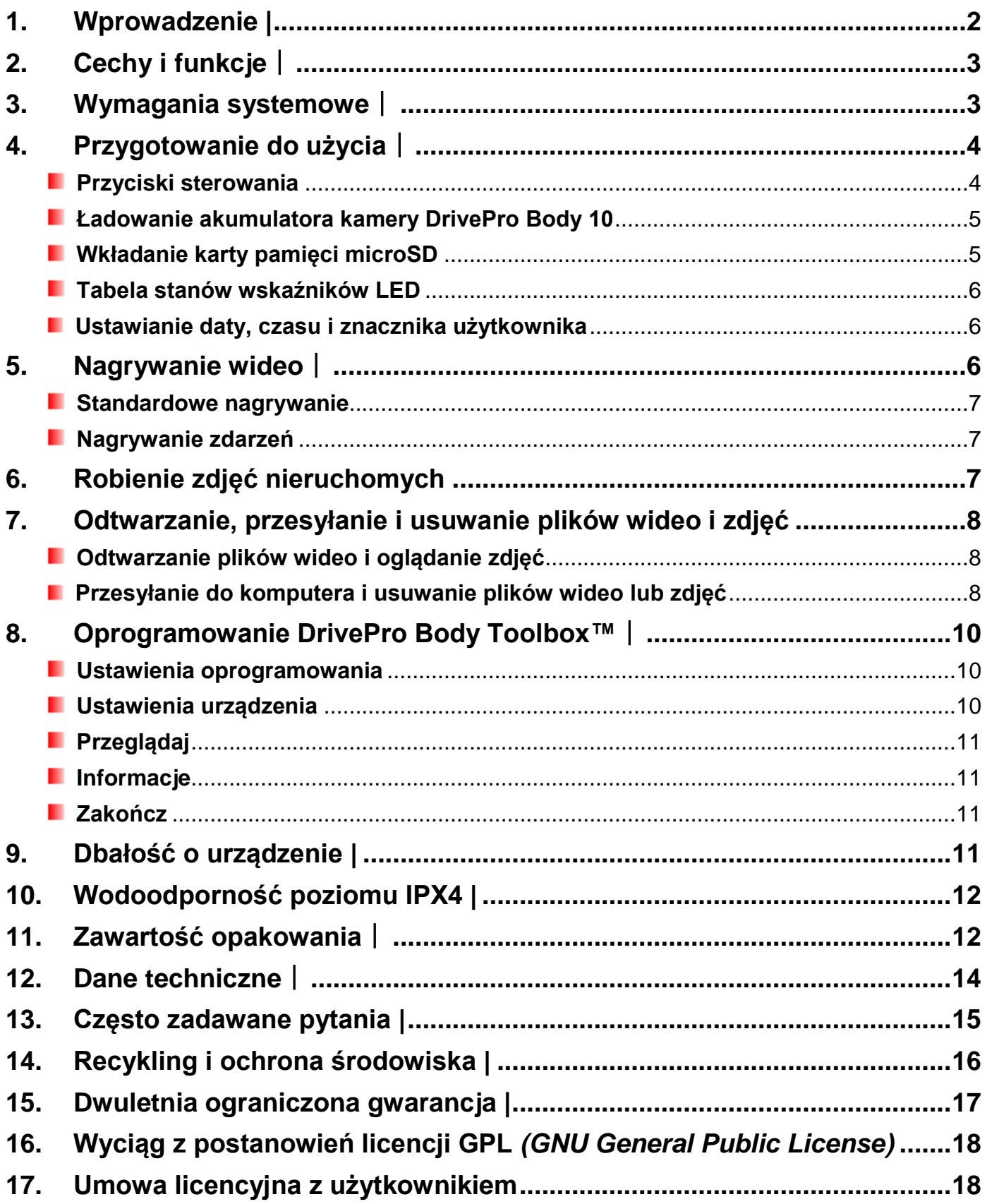

## **1. Wprowadzenie |**

Dziękujemy za zakup kamery DrivePro Body 10 firmy Transcend. Jest to łatwa w użyciu kamera wideo do noszenia na sobie, zaprojektowana specjalnie dla funkcjonariuszy policji i ochrony oraz innych osób, które dla celów profesjonalnych muszą rejestrować zdarzenia w czasie rzeczywistym w formie wideo lub zdjęć nieruchomych.

Kamera DrivePro Body 10 jest wyposażona w klips, który umożliwia przypięcie jej do munduru lub innego ubrania i obracanie o 360°, oraz szerokokątny obiektyw o optymalnym kącie widzenia 160° i jasności f/2.8. Kamera nagrywa bardzo czysty obraz wideo w trybie Full HD (1080P, 30 klatek na sekundę), co pozwala na dokładne zarejestrowanie istotnych szczegółów działań zarówno użytkownika, jak i osób będących w polu widzenia obiektywu. Wygodna funkcja migawki umożliwia ponadto robienie zdjęć nieruchomych podczas nagrywania wideo. Podczerwona dioda LED poprawia jakość obrazu nagrywanego w nocy lub przy słabym oświetleniu. Kamera Transcend DrivePro Body 10 jest wyposażona we wbudowany akumulator litowo-polimerowy, który zapewnia czas nagrywania do 3,5 godz. i może być w pełni naładowany w czasie 1,5 godz. W komplecie z kamerą DrivePro Body 10 dostarczana jest karta pamięci Transcend microSD MLC o pojemności 32 GB, która wystarcza na ok. 4 godz. nagrania w trybie Full HD bez potrzeby zakupu dodatkowego nośnika. Kamera cechuje się zwiększoną odpornością na uszkodzenia i czynniki zewnętrzne (poziom wodoodporności IPX4). Oprogramowanie DrivePro Body Toolbox™, zaprojektowane specjalnie do kamery DrivePro Body 10, zapewnia łatwość obsługi i umożliwia użytkownikom systemu Windows definiowanie znacznika użytkownika oraz wprowadzanie ustawień kamery i plików wideo w celu zwiększenia bezpieczeństwa i niezawodności.

## **2. Cechy i funkcje**︱

- Płynne nagrywanie szczegółowego obrazu wideo w trybie Full HD 1080P, 30 klatek/s
- п Poręczny przycisk migawki do wykonywania zdjęć nieruchomych w trakcie nagrywania wideo
- ш Rozdzielczość 3 mln pikseli
- ш Obiektyw szerokokątny 160° o jasności f/2.8
- ٠ Podczerwona dioda LED zapewniająca widoczność w nocy i w warunkach słabego oświetlenia
- ш W komplecie karta pamięci Transcend microSD 32 GB
- Szybki port USB 2.0 zapewniający łatwą łączność z komputerem i szybkie przesyłanie plików ш
- Nagrywanie wideo w formacie .MOV, z przepływnością 15 Mb/s ٠
- Zgodność z wojskowymi standardami USA w zakresie odporności na upuszczenie, poziom ш wodoodporności IPX4 (odporność na zachlapanie bez zanurzenia)
- ш Klips z możliwością obracania o 360°, ułatwiający użytkowanie
- Wbudowany mikrofon ٠
- Wbudowany akumulator litowo-polimerowy 1530 mAh, umożliwiający nagrywanie przez 3,5 godz. п

## **3. Wymagania systemowe**︱

Wymagania systemowe w przypadku podłączenia kamery DrivePro Body 10 do komputera:

Komputer PC lub laptop z portem USB

- Windows<sup>®</sup> 7
- Windows<sup>®</sup> 8
- Windows<sup>®</sup> 8.1
- Mac® OS X 10.8.2 lub nowsza wersia
- Windows<sup>®</sup> 10

Wymagania systemowe w przypadku używania oprogramowania DrivePro Body Toolbox:

- Windows<sup>®</sup> 7
- Windows<sup>®</sup> 8
- Windows<sup>®</sup> 8.1
- Windows<sup>®</sup> 10

## **4. Przygotowanie do użycia**︱

#### **Przyciski sterowania**

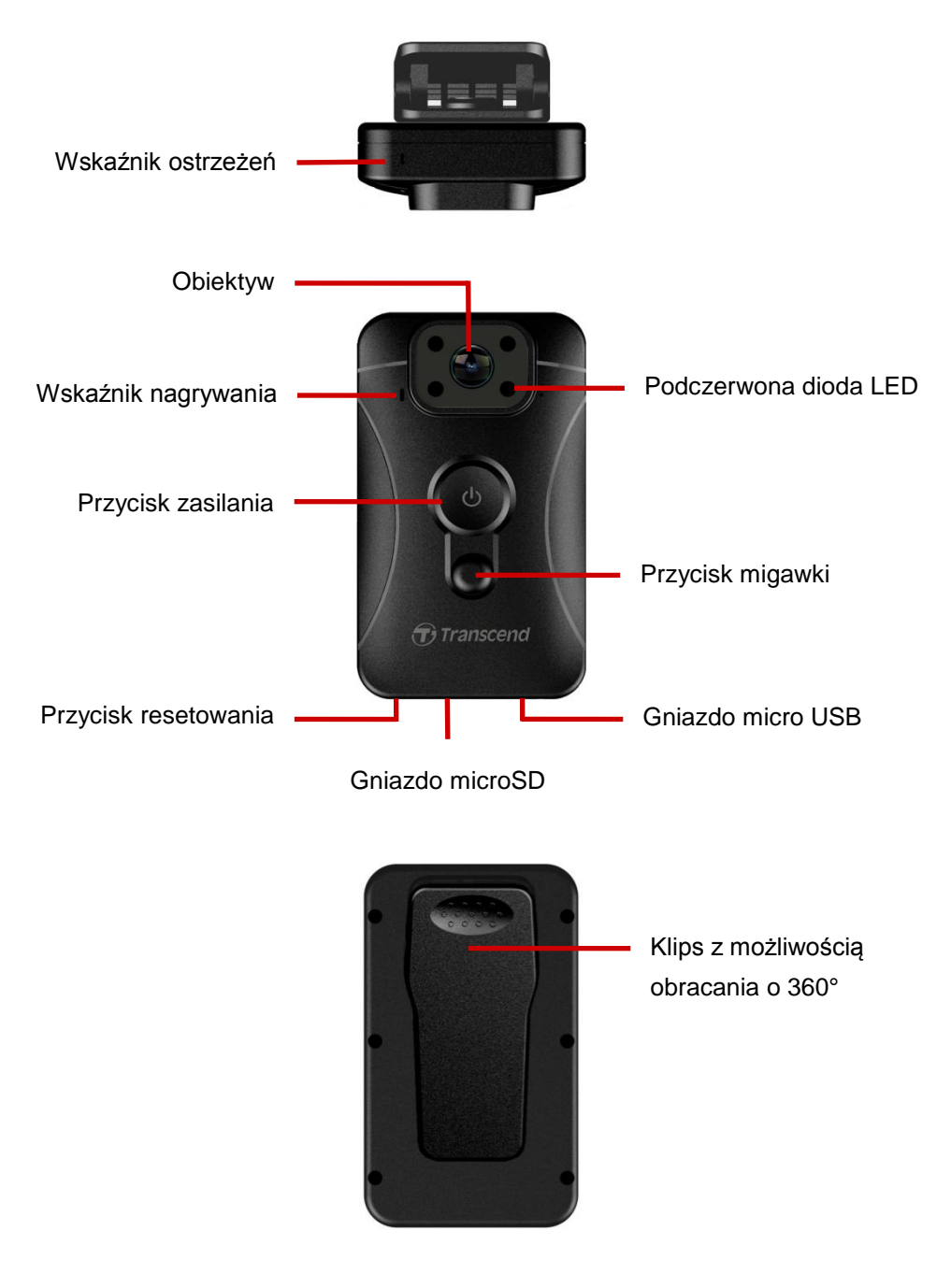

#### **Ładowanie akumulatora kamery DrivePro Body 10**

Przed rozpoczęciem użytkowania należy upewnić się, że akumulator jest w pełni naładowany. Akumulator kamery DrivePro Body 10 należy ładować za pomocą zasilacza lub kabla USB. Podczas ładowania wskaźnik ostrzeżeń (lampka LED) świeci się nieprzerwanie na pomarańczowo. Po pełnym naładowaniu akumulatora wskaźnik gaśnie.

W celu naładowania akumulatora kamery DrivePro Body 10, należy wykonać jedną z następujących czynności:

- 1. Podłączyć kabel USB do zasilacza i podłączyć zasilacz do gniazdka elektrycznego
- 2. Podłączyć kabel do gniazdka micro USB u dołu kamery i do gniazdka USB komputera.

#### **Wkładanie karty pamięci microSD**

Przed rozpoczęciem nagrywania należy włożyć do urządzenia kartę microSD. Zalecamy korzystać z kart microSD opartych na pamięciach MLC NAND, o pojemnościach 8 GB, 16 GB lub 32 GB (Class 10 albo lepsze).

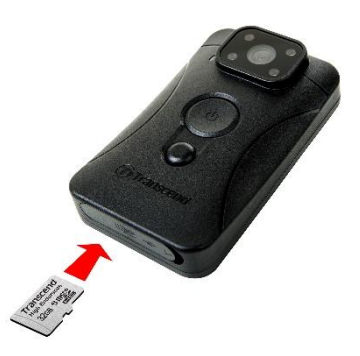

**1.** Włożyć kartę pamięci microSD do gniazda karty u dołu kamery.

**Uwaga:** Przed użyciem nowej karty po raz pierwszy należy ją sformatować.

#### **OSTRZEŻENIE:**

1. Kamera DrivePro Body 10 obsługuje tylko system plików FAT32.

2. Zaleca się sformatować kartę microSD przy użyciu oprogramowania DrivePro Body Toolbox. W przypadku sformatowania w inny sposób należy upewnić się, że wielkość jednostki alokacji *(Allocation Unit Size)* jest ustawiona na 32 KB.

**2.** W celu wyjęcia karty, należy ją wcisnąć i puścić, co spowoduje jej wysunięcie.

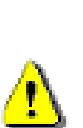

#### **OSTRZEŻENIE:**

- 1. Nie wyjmować karty pamięci w trakcie wyłączania urządzenia, gdyż może to spowodować jej uszkodzenie i utratę nagrań.
- 2. Firma Transcend NIE PONOSI odpowiedzialności za utratę danych lub ich uszkodzenie podczas używania urządzenia.

#### **Tabela stanów wskaźników LED**

Widok od góry

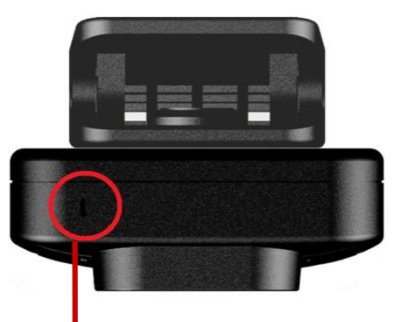

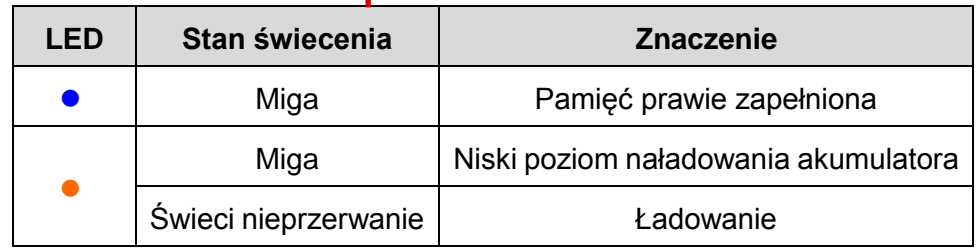

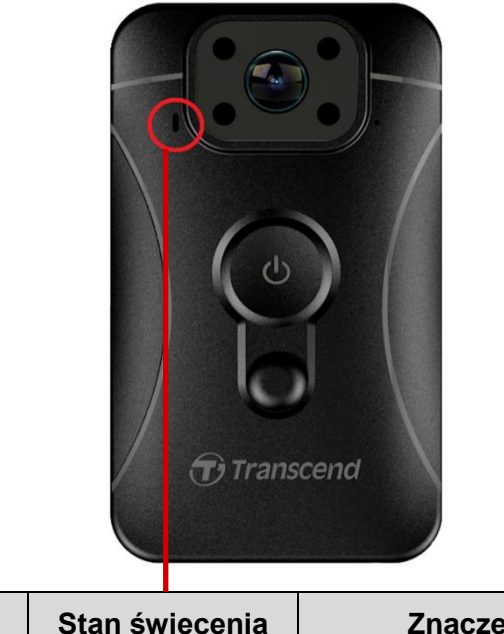

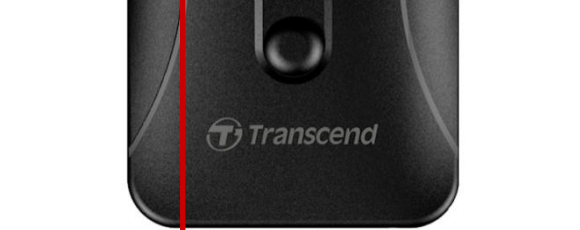

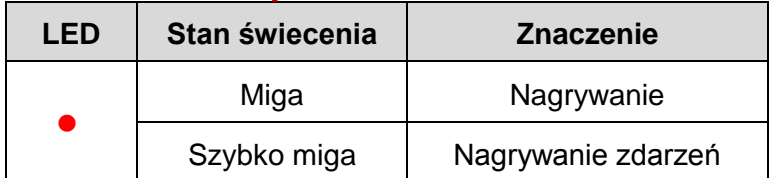

#### **Ustawianie daty, czasu i znacznika użytkownika**

Przed rozpoczęciem korzystania z urządzenia zaleca się pobranie oprogramowania DrivePro Body Toolbox™ w celu podłączenia kamery do urządzenia oraz ustawienia daty, godziny i znacznika użytkownika. Ustawiona data, czas i znacznik użytkownika będą widoczne na nagraniach wideo i zdjęciach.

Więcej informacji podane jest w rozdziale "Oprogramowanie DrivePro Body Toolbox" poniżej.

## **5. Nagrywanie wideo**︱

Widok od przodu

#### **Standardowe nagrywanie**

W celu rozpoczęcia nagrywania, nacisnąć przycisk  $\Phi$  i przytrzymać go przez 1 sekundę; rozlegnie się pojedynczy sygnał dźwiękowy (bip). Podczas nagrywania miga czerwony wskaźnik LED. W celu zatrzymania nagrywania, nacisnąć ponownie przycisk  $\Phi$  i przytrzymać go przez 1 sekundę; rozlegnie się pojedynczy sygnał dźwiękowy (bip), a czerwony wskaźnik LED zgaśnie. Każde 3 minuty nagrywania zapisywane są w oddzielnym pliku wideo.

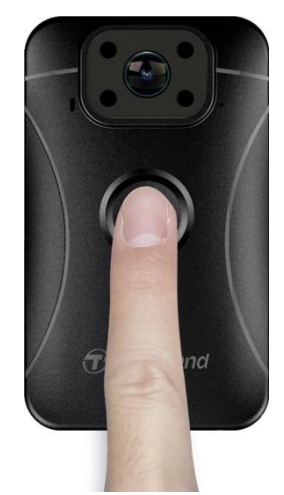

W nocy i w warunkach słabego oświetlenia automatycznie włączają się cztery podczerwone diody LED. **Kamerę DrivePro Body 10 należy utrzymywać w odległości co najmniej 50 cm od rejestrowanego obiektu, gdyż w przeciwnym razie warunki oświetlenia mogą być niewłaściwie zmierzone na skutek odbicia światła diod LED.**

**Uwaga: Przy włączonych podczerwonych diodach LED nagrywanie wideo odbywa się w trybie monochromatycznym.**

#### **Nagrywanie zdarzeń**

Aby rozpocząć nagrywanie zdarzenia, krótko nacisnąć przycisk  $\mathbf{\mathbf{\mathsf{U}}}$  podczas nagrywania. Dwukrotnie rozlegnie się sygnał dźwiękowy (jeden krótki, a następnie jeden długi bip). Czerwony wskaźnik LED zacznie migać szybciej, niż przy zwyczajnym nagrywaniu. Kamera przejdzie w zwyczajny tryb nagrywania po upłynięciu czasu ustalonego dla długości pojedynczego nagrania. Nagrania zarejestrowanie w trybie nagrywania zdarzeń trafiają do folderu "Event" i są chronione przed nadpisaniem.

## **6. Robienie zdjęć nieruchomych**

W celu zrobienia zdjęcia nieruchomego podczas nagrywania wideo, należy nacisnąć przycisk  $\blacktriangleright$ 

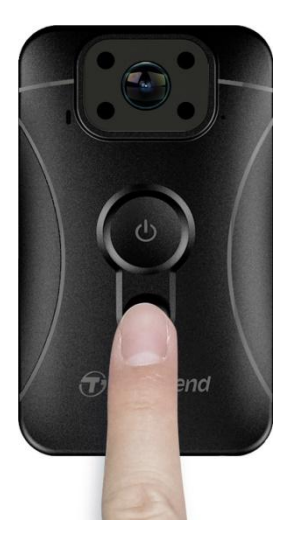

**Uwaga: Przy włączonych podczerwonych diodach LED zdjęcia są robione w trybie monochromatycznym.**

## **7. Odtwarzanie, przesyłanie i usuwanie plików wideo i zdjęć**

W celu odtworzenia nagrań wideo lub zdjęć z kamery DrivePro Body 10, należy je udostępnić w komputerze jednym z następujących sposobów:

**Sposób 1:** Wyjąć kartę pamięci microSD z kamery DrivePro Body 10 i włożyć do kompatybilnego czytnika kart pamięci w komputerze.

#### **Sposób 2:**

- 1. Podłączyć kabel USB do gniazda micro USB u dołu kamery DrivePro Body 10
- 2. Podłączyć drugi koniec kabla USB do wolnego portu USB w komputerze.

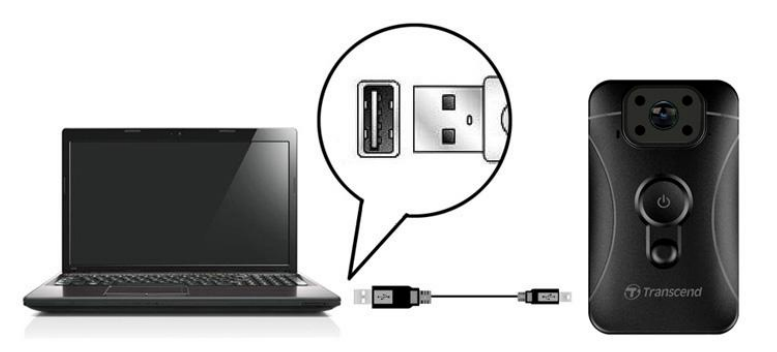

#### **Odtwarzanie plików wideo i oglądanie zdjęć**

Wybrać folder **DrivePro Body 10**, po czym wybrać w nim folder **VIDEO** w celu odtworzenia plików wideo bądź wybrać folder **PHOTO** w celu obejrzenia zdjęć.

#### **Przesyłanie do komputera i usuwanie plików wideo lub zdjęć**

#### **Windows 7, 8, 8.1 lub 10**

Do podłączenia kamery DrivePro Body 10 do komputera nie są potrzebne żadne dodatkowe sterowniki, gdyż systemy operacyjne Windows® udostępniają je standardowo. Po podłączeniu kamery do komputera, w folderze **Mój komputer** pojawi się automatycznie ikona nośnika wymiennego reprezentująca urządzenie DrivePro Body 10, oznaczone kolejną literą, a w zasobniku systemowym pojawi się ikona bezpiecznego

#### wysuwania nośnika **wysuwania**

| 乔<br>Name                            | Type           | <b>Total Size</b> | Free Space |
|--------------------------------------|----------------|-------------------|------------|
| ▲ Hard Disk Drives (2)               |                |                   |            |
| Local Disk (C:)                      | Local Disk     | 976 GB            | 237 GB     |
| Local Disk (D:)                      | Local Disk     | 886 GB            | 3.19 GB    |
| • Devices with Removable Storage (1) |                |                   |            |
| Removable Disk (E:)                  | Removable Disk |                   |            |

\*Uwaga: "(E:)" jest przykładową literą napędu — może być ona inna w zależności od komputera.

W tym momencie kamera DrivePro Body 10 jest gotowa do przesyłania plików. Odbywa się to jak w przypadku każdego zewnętrznego nośnika pamięci: w celu skopiowania pliku, należy go po prostu przeciągnąć myszą z folderu **DrivePro Body 10** do folderu docelowego. W przypadku zapełnienia karty pamięci można również usunąć niepotrzebne pliki.

#### **Prawidłowe odłączanie kamery DrivePro Body 10 od komputera z systemem Windows:**

- **1.** Kliknąć ikonę wysuwania nośników w zasobniku systemowym.
- **2.** Pojawi się okienko **Bezpieczne usuwanie sprzętu**. Kliknąć pozycję reprezentującą dane urządzenie.
- **3.** Pojawi się komunikat "Urządzenie ... może być bezpieczne usunięte". Po wyświetleniu tego komunikatu można odłączyć kamerę DrivePro Body 10 od portu USB.

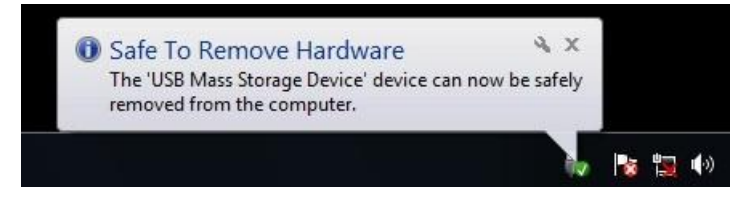

#### **Mac® OS X 10.8.2 lub nowsza wersja**

Nie są potrzebne żadne sterowniki. Należy podłączyć kamerę DrivePro Body 10 do wolnego portu USB, a komputer automatycznie ją wykryje.

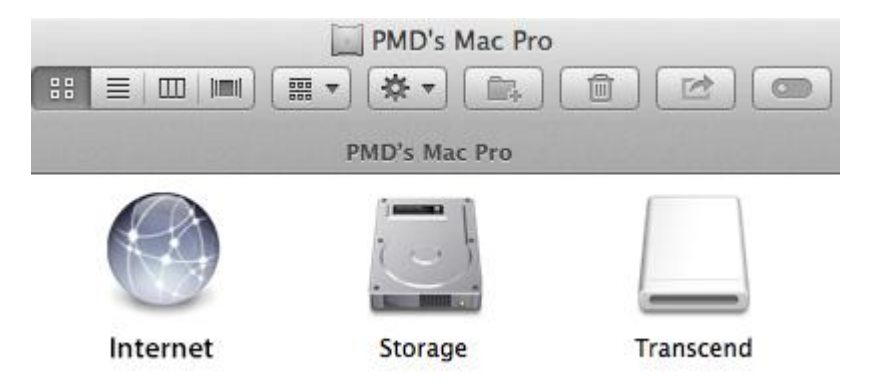

#### **Prawidłowe odłączanie kamery DrivePro Body 10 od komputera z systemem Mac OS:**

Przeciągnąć ikonę reprezentująca kamerę i upuścić ją do kosza, po czym odłączyć kamerę DrivePro Body 10 od portu USB.

#### **OSTRZEŻENIE:**

1. W celu uniknięcia utraty danych należy zawsze przestrzegać właściwej procedury odłączania kamery DrivePro Body 10 od komputera.

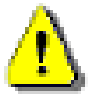

2. Gdy kamera DrivePro Body 10 jest podłączona do komputera, możliwe jest jedynie przesyłanie plików, natomiast nie jest możliwe nagrywanie wideo i robienie zdjęć. W celu przywrócenia normalnej funkcjonalności kamery, należy ją odłączyć od komputera.

## **8. Oprogramowanie DrivePro Body Toolbox™**︱

DrivePro Body Toolbox™ to oprogramowanie zaprojektowane specjalnie do kamery Transcend DrivePro Body 10, umożliwiające bezpieczne zarządzanie plikami wideo, a także proste wprowadzanie ustawień kamery oraz plików wideo i zdjęć. Oprogramowanie udostępnia łatwy w obsłudze interfejs, który umożliwia użytkownikom systemu Windows ustawianie podstawowych funkcji kamery DrivePro Body 10.

W celu użycia oprogramowania DrivePro Body Toolbox należy:

1. Pobrać pliki instalacyjne ze strony:<http://www.transcend-info.com/downloads>

2. Zainstalować oprogramowanie DrivePro Body Toolbox na komputerze stacjonarnym lub laptopie.

#### **Ustawienia oprogramowania**

Z menu **Ustawienia oprogramowania** można wprowadzić następujące ustawienia: **Automatyczne uruchamianie**, **Automatyczna kopia zapasowa**, **Synchronizacja czasu** oraz **Folder kopii zapasowej**.

- **Automatyczne uruchamianie:** włączenie tej opcji powoduje, że oprogramowanie będzie automatycznie uruchamiane przy każdym starcie komputera.
- **Automatyczna kopia zapasowa:** włączenie tej opcji powoduje, że po każdym podłączeniu kamery DrivePro Body 10 do komputera będzie automatycznie wykonywana kopia zapasowa wszystkich plików wideo i zdjęć. Domyślnym folderem kopii zapasowych jest folder, w którym zostało zainstalowane oprogramowanie.
- **Synchronizacja czasu:** włączenie tej opcji powoduje, że po każdym podłączeniu kamery DrivePro Body 10 do komputera nastąpi automatyczna synchronizacja daty i czasu w kamerze z komputerem.
- **Folder kopii zapasowej:** opcja ta pozwala na określenie folderu, w którym będą umieszczane automatyczne kopie zapasowe plików wideo i zdjęć.

#### **Ustawienia urządzenia**

- **Znacznik użytkownika:** ustawiony tu znacznik użytkownika (np. nazwisko) będzie automatycznie umieszczany na nagraniach wideo i zdjęciach.
- **Nagrywanie cykliczne:** włączenie tej opcji powoduje, że obraz wideo będzie nagrywany cyklicznie, tzn. najstarsze pliki wideo będą nadpisywane przez nowe pliki.
- **Formatowanie karty SD:** formatowanie usuwa wszystkie pliki znajdujące się na karcie microSD.
- **Aktualizacja oprogramowania wbudowanego:** aktualizacja oprogramowania wbudowanego do

najnowszej wersji (wymagane jest połączenie z Internetem).

#### **Przeglądaj**

Funkcja ta otwiera folder na karcie microSD, w którym są zapisane wszystkie pliki wideo i zdjęć.

#### **Informacje**

Funkcja ta wyświetla takie informacje jak znacznik użytkownika, wersja oprogramowania wbudowanego, wersja oprogramowania DrivePro Body Toolbox, data, czas i ścieżka folderu kopii zapasowych.

#### **Zakończ**

Funkcja ta powoduje zakończenie programu DrivePro Body Toolbox.

## **9. Dbałość o urządzenie |**

W celu uniknięcia wadliwego działania lub uszkodzenia, nie należy używać ani przechowywać kamery DrivePro Body 10 w następujących warunkach:

- w miejscach bardzo gorących, bardzo zimnych lub bardzo wilgotnych (np. w samochodzie zaparkowanym na słońcu).
- bezpośrednio w świetle słonecznym lub w pobliżu grzejnika.
- w obecności silnych pól magnetycznych.
- w miejscach zapiaszczonych lub zapylonych.
- **Czyszczenie i przechowywanie obiektywu kamery DrivePro Body 10** 
	- Przetrzeć powierzchnię obiektywu czystą miękką szmatką w następujących przypadkach:
		- ‐ gdy na powierzchni obiektywu wystąpią odciski palców
		- ‐ gdy obiektyw zostanie narażony na zasolone powietrze, np. nad brzegiem morza.
	- Przechowywać w dobrze wentylowanym miejscu wolnym od brudu i pyłu.
	- W celu zapobieżenia zapleśnieniu, regularnie czyścić obiektyw jak opisano wyżej.
- **Czyszczenie kamery**

Czyścić powierzchnię kamery DrivePro Body 10 miękką, lekko wilgotną szmatką, po czym wytrzeć suchą szmatką. W celu uniknięcia uszkodzenia wykończenia lub obudowy, nie należy:

- używać produktów chemicznych, takich jak rozcieńczalnik, benzyna, alkohol, ściereczki jednorazowe, środki odstraszające owady, środki owadobójcze itp.
- dotykać kamery ręką zabrudzoną takimi substancjami.
- pozostawiać kamery w długotrwałym kontakcie z gumą lub winylem.
- **Kondensacja pary wodnej**

Jeśli kamera DrivePro Body 10 zostanie przeniesiona bezpośrednio z miejsca zimnego do ciepłego (lub odwrotnie), na jej powierzchni lub wewnątrz niej może się skondensować para wodna. Taka kondensacja może spowodować wadliwe działanie kamery DrivePro Body 10.

W przypadku wystąpienia kondensacji, należy wyłączyć kamerę DrivePro Body 10, po czym odczekać ok. 1 godz. do wyparowania wilgoci.

## **10.Wodoodporność poziomu IPX4 |**

Korpus kamery DrivePro Body 10 jest wodoodporny na poziomie IPX4, co oznacza ochronę przed zachlapaniem z dowolnego kierunku, ale nie przed zanurzeniem w wodzie i nie przed strumieniem wody pod ciśnieniem, np. z prysznica lub kranu.

> **OSTRZEŻENIE:** Kamera DrivePro Body 10 nie jest wodoodporna, gdy jest do niej przyłączony kabel USB.

Awarie spowodowane niewłaściwym użyciem nie są objęte gwarancją.

- Nie należy używać kamery DrivePro Body 10 w wodzie.
- Należy dokładnie zamknąć pokrywkę gniazda na kartę pamięci (jeśli pokrywka nie jest dokładnie zamknięta, woda może przeniknąć do wnętrza kamery). Nie otwierać i nie zamykać pokrywki mokrymi rękami.
- Nie używać kamery DrivePro Body 10 w wysokiej temperaturze lub przy wysokiej wilgotności (np. w saunie, łaźni, pomieszczeniu z natryskami).
- Nie używać kamery DrivePro Body 10 przez dłuższy czas przy silnym deszczu, gdyż może to spowodować przeniknięcie wilgoci do wewnątrz.

## **11.Zawartość opakowania**︱

Opakowanie z kamerą DrivePro Body 10 zawiera następujące elementy:

п DrivePro Body 10

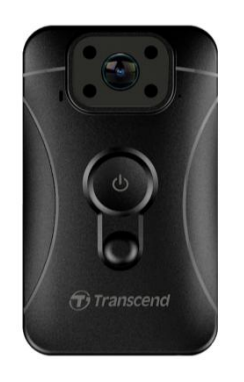

п Zasilacz

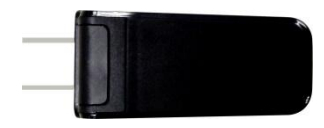

Kabel micro USB

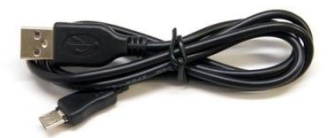

Karta pamięci microSD 32 GB п

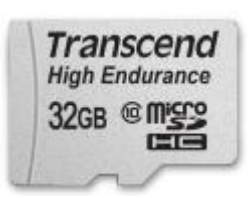

п Skrócona instrukcja obsługi

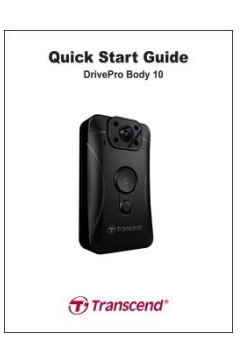

Karta gwarancyjnaш

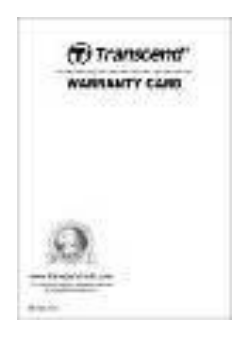

## **12.Dane techniczne**︱

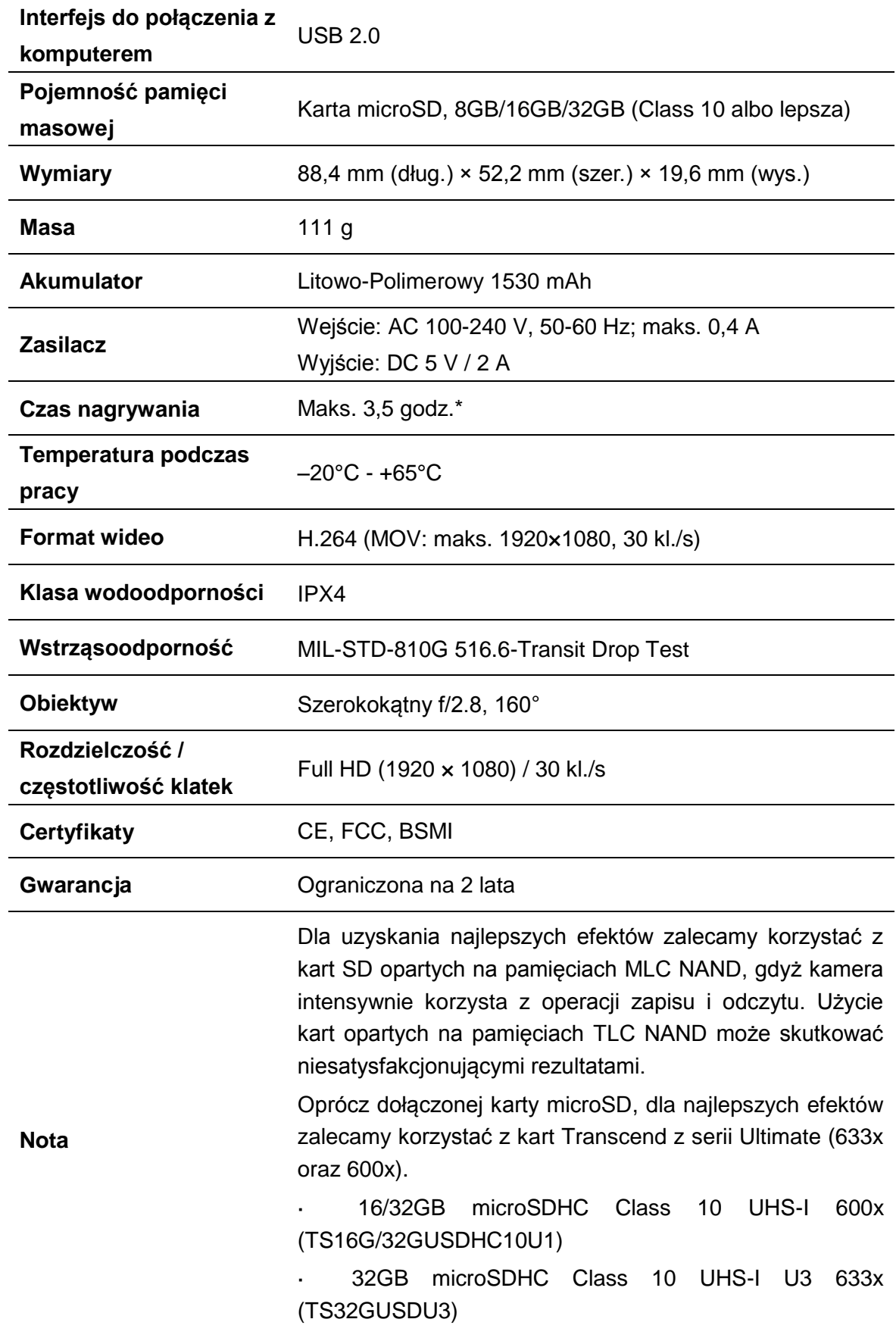

\* Warunki otoczenia mogą mieć wpływ dodatni lub ujemny na parametry techniczne.

## **13.Często zadawane pytania |**

W przypadku pytania czy problemu związanego z kamerą DrivePro Body 10, należy zapoznać się z poniższymi zaleceniami przed odesłaniem urządzenia do naprawy. Jeśli rozwiązanie problemu nie zostanie znalezione poniżej, prosimy kontaktować się ze sprzedawcą, punktem serwisowym lub lokalnym oddziałem firmy Transcend w celu uzyskania dalszej pomocy. Ponadto w naszym serwisie internetowym można znaleźć więcej odpowiedzi na często zadawane pytania [\(http://www.transcend-info.com/\)](http://www.transcend-info.com/), a także informacje o usługach pomocy technicznej [\(http://www.transcend-info.com/Support/contact\\_form\)](http://www.transcend-info.com/Support/contact_form).

#### **System operacyjny mojego komputera nie wykrywa urządzenia DrivePro Body 10**

#### **Prosimy sprawdzić:**

- **1.** Czy kamera DrivePro Body 10 jest prawidłowo podłączona do portu USB? Jeśli nie, należy odłączyć ją i podłączyć ponownie. Należy także upewnić się, że oba wtyki kabla USB są prawidłowo podłączone jak zilustrowano w Instrukcji obsługi.
- **2.** Czy kamera DrivePro Body 10 jest podłączona do klawiatury komputera Mac? Jeśli tak, należy podłączyć ją do wolnego portu USB bezpośrednio w komputerze.
- **3.** Czy porty USB komputera są aktywowane? Jeśli nie, należy je aktywować zgodnie z instrukcją obsługi komputera (lub płyty głównej).

#### **Kamera DrivePro Body 10 nie reaguje na żaden przycisk**

Nacisnąć przycisk resetowania (u dołu kamery DrivePro Body 10) narzędziem z cienką końcówką, np. spinaczem do papieru.

#### **Czy kamera DrivePro Body 10 jest wstrząsoodporna i wodoodporna?**

Kamera ma klasę wodoodporności IPX4 oraz spełnia surowe standardy testu na upuszczenie, stosowane przez amerykańską armię\*.

\* MIL-STD-810G 516.6-Transit Drop Test

#### **Czy kamera DrivePro Body 10 może nagrywać w nocy?**

Tak, w nocy i przy słabym oświetleniu kamera DrivePro Body 10 automatycznie włącza podczerwone diody LED. Jednak należy pamiętać, że nagrania wideo i zdjęcia wykonane przy włączonych podczerwonych diodach LED są monochromatyczne.

## **14.Recykling i ochrona środowiska |**

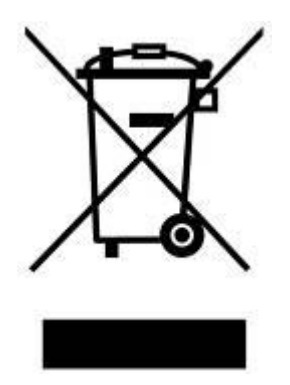

**Recykling produktu (dyrektywa WEEE):** Produkt został zaprojektowany i wytworzony z wykorzystaniem materiałów i podzespołów wysokiej jakości, które można poddać recyklingowi lub ponownie wykorzystać. Jeśli na opakowaniu produktu lub na produkcie znajduje się symbol przekreślonego kosza na śmieci, oznacza to, że urządzenie podlega przepisom Dyrektywy 2002/96/WE.

Nie wyrzucać produktu razem z odpadami domowymi. Należy zapoznać się z lokalnymi przepisami dotyczącymi selektywnej zbiórki urządzeń elektrycznych i elektronicznych. Prawidłowa utylizacja starych produktów chroni środowisko naturalne oraz ludzkie zdrowie.

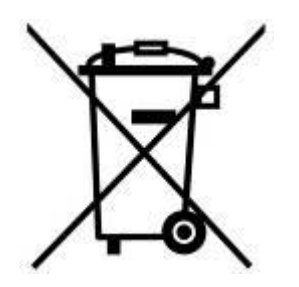

**Utylizacja akumulatora:** Produkt zawiera wbudowany akumulator podlegający przepisom Dyrektywy 2006/66/WE, którego nie wolno wyrzucać razem z odpadami domowymi. Należy zapoznać się z lokalnymi przepisami dotyczącymi selektywnej zbiórki baterii i akumulatorów. Prawidłowa utylizacja zużytych baterii i akumulatorów chroni środowisko naturalne oraz ludzkie zdrowie.

Dotyczy produktów z wbudowanymi niewymienialnymi akumulatorami: wyjęcie lub próba wyjęcia akumulatora z urządzenia powoduje utratę gwarancji. Akumulator można wyjąć dopiero po definitywnym zakończeniu eksploatacji produktu.

## **15.Dwuletnia ograniczona gwarancja |**

Produkt jest objęty dwuletnią ograniczoną gwarancją. Jeśli produkt ulegnie awarii przy normalnym użytkowaniu w okresie dwóch lat od pierwszego zakupu, Transcend wykona usługi gwarancyjne zgodnie ze "Zobowiązaniami gwarancyjnymi firmy Transcend". Warunkiem skorzystania z gwarancji jest przedstawienie dowodu zakupu potwierdzającego datę zakupu. Transcend sprawdzi produkt i — wyłącznie wedle własnego uznania — naprawi go albo wymieni na produkt zregenerowany lub równoważny funkcjonalnie. W szczególnych okolicznościach Transcend może zwrócić wartość produktu wg stanu na datę wniesienia roszczenia gwarancyjnego lub udzielić kredytu na taką kwotę. Decyzja podjęta przez Transcend będzie ostateczna i wiążąca dla nabywcy. Transcend może odmówić sprawdzenia i naprawy lub wymiany produktu, dla którego upłynął okres gwarancji, a także może pobrać opłaty za wykonanie takich usług w odniesieniu do produktu po okresie gwarancji.

#### **Ograniczenia**

Gwarancja nie obejmuje oprogramowania ani treści cyfrowych dołączonych do produktu (zapisanych na nośniku, udostępnionych do pobrania lub fabrycznie załadowanych do pamięci). Gwarancja nie obejmuje awarii produktu spowodowanych zdarzeniami losowymi, niewłaściwym obchodzeniem się, niewłaściwym użyciem (w tym użytkowaniem niezgodnie z opisem produktu lub instrukcją, użytkowaniem w zakresie wykraczającym poza przewidziany dla produktu oraz użyciem na potrzeby oprzyrządowania czy testowania), modyfikacją, nienormalnymi warunkami mechanicznymi lub środowiskowymi (w tym długotrwałym narażeniem na wilgoć), zjawiskami naturalnymi, niewłaściwą instalacją (w tym podłączeniem do niekompatybilnego sprzętu) oraz zasilaniem o niewłaściwych parametrach (w tym zbyt niskim lub zbyt wysokim napięciem bądź niestabilnością zasilania). Ponadto gwarancja zostaje unieważniona w przypadku dodania, uszkodzenia czy przerobienia naklejek potwierdzających gwarancje, jakość, autentyczność lub numer seryjny produktu, a także w przypadku nieupoważnionej naprawy lub modyfikacji produktu, jego fizycznego uszkodzenia bądź wystąpienia śladów otwierania obudowy produktu lub manipulowania przy niej. Gwarancja nie przysługuje cesjonariuszom produktu ani jakimkolwiek innym podmiotom wnoszącym roszczenia z tytułu gwarancji bez uprzedniego pisemnego upoważnienia firmy Transcend. Gwarancja obejmuje tylko sam produkt, natomiast nie obejmuje wbudowanych paneli LCD, akumulatorów oraz akcesoriów (takich jak adaptery kart, kable, słuchawki, zasilacze czy piloty zdalnego sterowania).

#### **Zobowiązania gwarancyjne firmy Transcend**

"Zobowiązania gwarancyjne firmy Transcend" są opublikowane na stronie www.transcend-info.com/warranty. Użycie produktu jest równoznaczne z zaakceptowaniem postanowień "Zobowiązań gwarancyjnych firmy Transcend", które mogą zostać zmienione w dowolnym czasie.

#### **Rejestracja online**

Aby aktywować serwis gwarancyjny, należy zarejestrować produkt pod adresem **[www.transcend-info.com/register](http://www.transcend-info.com/register)** przed upływem 30 dni od zakupu.

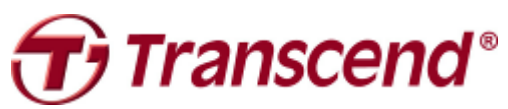

## *Transcend Information Inc.*

#### **[www.transcend-info.com](http://www.transcendusa.com/)**

- \* Logo Transcend jest zastrzeżonym znakiem towarowym firmy Transcend Information Inc.
- \* Zamieszczone w niniejszej instrukcji dane techniczne mogą ulec zmianie bez powiadomienia.
- \* Wszystkie znaki graficzne (logo) i tekstowe stanowią znaki towarowe należące do ich prawnych właścicieli.

## **16.Wyciąg z postanowień licencji GPL** *(GNU General Public License)*

Oprogramowanie wbudowane zawarte w produkcie i/lub oprogramowanie używane wraz z produktem mogą zawierać oprogramowanie osób trzecich chronione prawem autorskim i licencjonowane na mocy licencji GPL (dalej: "Oprogramowanie GPL"). Zgodnie z licencją GPL (w odpowiednim zakresie, o ile dotyczy):

(1) kod źródłowy Oprogramowania GPL może być pobrany bezpłatnie lub uzyskany na nośniku CD z działu obsługi klienta za symboliczną opłatą w okresie trzech lat od daty zakupu; (2) użytkownik może kopiować, dystrybuować i/lub modyfikować Oprogramowanie GPL zgodnie z warunkami licencji GPL (które można uzyskać pod adresem http://www.gnu.org/licenses/gpl.html) bądź jej późniejszej wersji; (3) Oprogramowanie GPL jest dystrybuowane BEZ JAKIEJKOLWIEK GWARANCJI, w tym również domniemanej GWARANCJI PRZYDATNOŚCI HANDLOWEJ lub GWARANCJI PRZYDATNOŚCI DO OKREŚLONEGO CELU. Nabywca bierze na siebie wszelkie ryzyko związane z jakością i działaniem Oprogramowania GPL. Firma Transcend nie udziela żadnej pomocy technicznej do Oprogramowania GPL.

## **17.Umowa licencyjna z użytkownikiem Postanowienia licencji na oprogramowanie**

**1. Postanowienia ogólne.** Firma Transcend Information Inc. ("Transcend") udziela, na warunkach niniejszej Umowy licencyjnej z użytkownikiem ("Umowa"), licencji na zainstalowanie bądź użytkowanie oprogramowania i/lub oprogramowania wbudowanego ("Oprogramowanie Licencjonowane") dostarczonego oddzielnie albo wraz z produktem firmy Transcend ("Produkt"). Licencja zostaje udzielona tylko pierwszemu nabywcy Produktu, na którym Oprogramowanie Licencjonowane było zainstalowane lub z którym zostało dostarczone w momencie zakupu ("Klient"). Licencja zostaje udzielona tylko pod warunkiem, że Klient zaakceptuje wszystkie postanowienia niniejszej Umowy. PROSIMY O UWAŻNE ZAPOZNANIE SIĘ Z NINIEJSZYMI POSTANOWIENIAMI. UŻYCIE OPROGRAMOWANIA JEST RÓWNOZNACZNE Z ZAAKCEPTOWANIEM POSTANOWIEŃ NINIEJSZEJ UMOWY PRZEZ KLIENTA. JEŚLI KLIENT NIE ZGADZA SIĘ NA POSTANOWIENIA NINIEJSZEJ UMOWY, NIE POWINIEN INSTALOWAĆ ANI UŻYWAĆ OPROGRAMOWANIA LICENCJONOWANEGO.

**2. Udzielenie licencji.** Transcend udziela Klientowi osobistej, niewyłącznej i niezbywalnej licencji, bez prawa do dystrybucji, cesji lub sublicencjonowania, na zainstalowanie i użytkowanie Oprogramowania Licencjonowanego wraz z Produktem, zgodnie z postanowieniami niniejszej Umowy.

**3. Prawa własności intelektualnej.** Wszelkie prawa własności intelektualnej do Oprogramowania Licencjonowanego są i pozostaną własnością firmy Transcend lub jej dostawców i licencjodawców. Transcend zastrzega sobie wszystkie prawa, które nie zostają wyraźnie przekazane na mocy niniejszej licencji.

**4. Ograniczenia licencji.** Klient nie może (czy to samemu, czy poprzez upoważnienie osoby trzeciej): (a) używać Oprogramowania Licencjonowanego do jakiegokolwiek celu innego niż związany z użytkowaniem Produktu bądź w sposób niezgodny z przeznaczeniem i dokumentacją Oprogramowania Licencjonowanego; (b) licencjonować, dystrybuować, wypożyczać, wydzierżawiać, przekazywać lub w jakikolwiek inny sposób udostępniać Oprogramowania Licencjonowanego ani też udostępniać go na zasadzie hostingu komercyjnego lub biura usługowego; (c) odtwarzać kodu źródłowego Oprogramowania Licencjonowanego (poprzez dekompilację, dezasemblację lub w inny sposób) ani wydobywać z niego jakichkolwiek tajemnic handlowych, z wyjątkiem przypadków, gdy (i tylko w zakresie, w jakim) jest to dozwolone przez prawo obowiązujące bezwzględnie pomimo niniejszego ograniczenia; (d) adaptować, modyfikować ani tłumaczyć Oprogramowania Licencjonowanego, a także tworzyć prac pochodnych od niego; (e) usuwać, zmieniać lub czynić nieczytelnymi

jakichkolwiek zastrzeżeń praw autorskich lub majątkowych praw autorskich do Oprogramowania Licencjonowanego bądź Produktu; (f) podejmować prób obejścia jakichkolwiek zabezpieczeń wdrożonych przez Transcend w celu kontroli dostępu do komponentów czy funkcji Produktu lub Oprogramowania Licencjonowanego.

**5. Kopiowanie.** Klient nie może kopiować Oprogramowania Licencjonowanego, z wyjątkiem takim, że może sporządzić jedną kopię każdego oddzielnego komponentu Oprogramowania Licencjonowanego wyłącznie na potrzeby kopii zapasowej systemu Klienta.

**6. Oprogramowanie** *open source***.** Oprogramowanie Licencjonowane może zawierać komponenty *open source* (z otwartym dostępem do kodu źródłowego) licencjonowane firmie Transcend na warunkach określonych poniżej:

- (a) licencja GPL (GNU General Public License), której warunki są opublikowane na stronie http://www.gnu.org/licenses/gpl.html;
- (b) licencja LGPL (GNU Lesser General Public License), której warunki są opublikowane na stronie http://www.gnu.org/copyleft/lesser.html;
- (c) licencja CPOL (Code Project Open License), której warunki są opublikowane na stronie http://www.codeproject.com/info/cpol10.aspx.

Postanowienia powyższych licencji obowiązują wyłącznie w odniesieniu do komponentów *open source*. W przypadku sprzeczności pomiędzy postanowieniami niniejszej Umowy a postanowieniami odpowiedniej z powyższych licencji w odniesieniu do komponentów *open source*, Klient będzie związany postanowieniami odpowiedniej z powyższych licencji.

**7. Zastrzeżenia.** TRANSCEND NIE UDZIELA ŻADNYCH GWARANCJI ANI NIE PODEJMUJE ŻADNYCH ZOBOWIĄZAŃ, ŻE OPROGRAMOWANIE LICENCJONOWANE ORAZ ZWIĄZANE Z NIM INFORMACJE, PRODUKTY, USŁUGI I ELEMENTY GRAFICZNE BĘDĄ PRZYDATNE, NIEZAWODNE, DOSTĘPNE, AKTUALNE, DOKŁADNE ORAZ WOLNE OD WIRUSÓW LUB INNYCH SZKODLIWYCH ELEMENTÓW. WSZELKIE TAKIE OPROGRAMOWANIE LICENCJONOWANE ORAZ ZWIĄZANE Z NIM INFORMACJE, PRODUKTY, USŁUGI I ELEMENTY GRAFICZNE SA DOSTARCZANE W TAKIM STANIE, W JAKIM SIĘ ZNAJDUJĄ ("AS IS"), BEZ JAKIEJKOLWIEK GWARANCJI. TRANSCEND NINIEJSZYM WYŁĄCZA WSZELKIE GWARANCJE I WARUNKI DOTYCZĄCE OPROGRAMOWANIA LICENCJONOWANEGO ORAZ ZWIAZANYCH Z NIM INFORMACJI, PRODUKTÓW, USŁUG I ELEMENTÓW GRAFICZNYCH, W TYM WSZELKIE DOMNIEMANE GWARANCJE PRZYDATNOŚCI HANDLOWEJ, PRZYDATNOŚCI DO OKREŚLONEGO CELU, PROFESJONALIZMU, BRAKU WAD PRAWNYCH ORAZ NIENARUSZANIA PRAW WŁASNOŚCI INTELEKTUALNEJ.

W ŻADNYM WYPADKU FIRMA TRANSCEND NIE BĘDZIE PONOSIĆ ODPOWIEDZIALNOŚCI ZA JAKIEKOLWIEK SZKODY BEZPOŚREDNIE, POŚREDNIE, MORALNE, UBOCZNE, NADZWYCZAJNE, NASTĘPCZE CZY JAKIEKOLWIEK INNE, W TYM WYNIKŁE Z NIEMOŻNOŚCI UŻYCIA BĄDŹ UTRATY DANYCH LUB ZYSKÓW, POWSTAŁE W ZWIĄZKU Z UŻYCIEM, DZIAŁANIEM LUB DOKŁADNOŚCIĄ OPROGRAMOWANIA LICENCJONOWANEGO BĄDŹ NIEMOŻNOŚCIĄ CZY OPÓŹNIENIEM UŻYCIA OPROGRAMOWANIA LICENCJONOWANEGO LUB ZWIĄZANEGO Z NIM PRODUKTU, BEZ WZGLĘDU NA PODSTAWĘ PRAWNĄ ODPOWIEDZIALNOŚCI (ODPOWIEDZIALNOŚĆ KONTRAKTOWA, DELIKTOWA, ZA NIEDBALSTWO, NA ZASADZIE RYZYKA CZY JAKAKOLWIEK INNA), I TO NAWET GDYBY FIRMA TRANSCEND ZOSTAŁA POINFORMOWANA O MOŻLIWOŚCI ZAISTNIENIA TAKICH SZKÓD.

**8. Ograniczenie odpowiedzialności.** W KAŻDYM PRZYPADKU ODPOWIEDZIALNOŚĆ FIRMY TRANSCEND W ZWIĄZKU Z NINIEJSZĄ UMOWĄ BĘDZIE OGRANICZONA DO KWOTY FAKTYCZNIE ZAPŁACONEJ PRZY ZAKUPIE DETALICZNYM PRODUKTU PRZEZ KLIENTA. Powyższe zastrzeżenia i ograniczenie odpowiedzialności obowiązują w maksymalnym zakresie dopuszczonym przez obowiązujące prawo. W niektórych krajach wyłączenie lub ograniczenie odpowiedzialności za szkody uboczne lub następcze nie jest dopuszczalne i w takim przypadku takie wyłączenie lub ograniczenie może nie obowiązywać.

**9. Rozwiązanie Umowy.** Niezależnie od innych przysługujących środków zadośćuczynienia, Transcend może rozwiązać niniejszą Umowę ze skutkiem natychmiastowym jeśli Klient naruszy którekolwiek z jej postanowień.

**10. Inne postanowienia.** (a) niniejsza Umowa stanowi całość porozumienia pomiędzy firmą Transcend a Klientem w przedmiocie niniejszej Umowy i może zostać zmieniona tylko w drodze pisemnego aneksu podpisanego przez upoważnionego przedstawiciela firmy Transcend. (b) Niniejsza Umowa podlega prawu Republiki Chińskiej, z wyłączeniem przepisów o konflikcie praw, chyba że obowiązujące prawo przewiduje inaczej. (c) Jeśli jakiekolwiek postanowienie niniejszej Umowy zostanie uznane za nieważne lub niepodlegające dochodzeniu na drodze prawnej, reszta jej postanowień pozostanie w pełnej mocy. (d) Jeśli którakolwiek ze Stron zaniecha w danym przypadku wyegzekwowania jakiegokolwiek warunku niniejszej Umowy lub uprawnienia wynikającego z jej naruszenia, nie będzie to oznaczać odstąpienia od takiego warunku bądź zrzeczenia się takiego uprawnienia w odniesieniu do jakiegokolwiek następnego naruszenia. (e) Transcend może scedować swoje prawa wynikające z niniejszej Umowy bez ograniczeń. (f) Niniejsza Umowa wiąże zarówno Strony, jak i ich następców prawnych i dozwolonych cesjonariuszy.